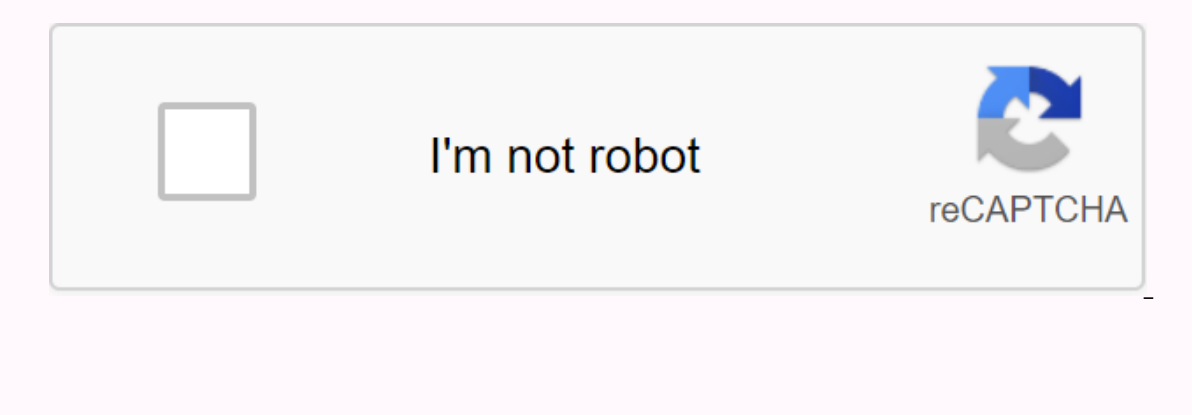

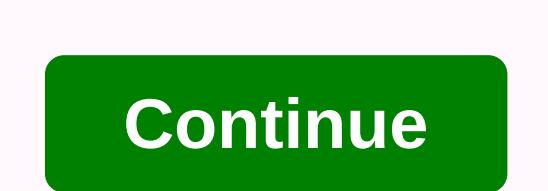

## Vizio d24-d1 update

VIZIO D24-D1 D Series - 24 Class (23.54 Visible) LED TV - Full HD | D24-D1 \* Product and pricing data are only collected from third parties for information, but are not responsible for inaccuracies. Should you find fault, radio playback, Internet video playback, digital audio playback, digital photo playback, digital photo playback, digital video playback, digital video playback Remote control Video connections HDMI, USB, VGA input, audio i A, RCA x 2, RCA x 3, RJ-45, TOSLINK, mini-phone stereo 3.5 mm Miscellaneous FCC Class B certified, IC BETS-7, ICES-003, UL, cUL Flat panel Mount Interface TV Tuner Power consumption per year Estimated annual operating cost composite Motion Enhancement Technology 60Hz effective refresh rate zero light faulty pixel warranty audio system Dolby Digital Plus output Media Player Network and Internet radio playback, Internet video playback, digital Facebook, Hulu, Netflix, Pandora, Spotify, VIZIO Internet Apps Plus, Vudu, Xumo, iHeartRadio Speaker System Details Nominal (RMS) Output Power Consumption Stand by Stands & Mounts Flat Panel Mount Interface Environ (Shipping) Dimensions & WeightDetails panel with stand, panel without stand Service & Support Service & Support Details limited warranty, technical support General component, composite, HDMI power consumpti I see is for the newer TVs. One of the cool features offered by Vizio's line of smart TVs is the built-in Chromecast device. Chromecast is, of course, the Google streaming media card that lets you play video and music via TV. Since these apps are software-based and run on the integrated Chromecast processor, it's important to keep your apps up to date. In this article, I will show you how to keep your apps up to date on your Vizio smart TV. information There have been several generations of Vizio smart TVs, and the procedures for updating the apps are different for the different generations. However, there are the older VIA and VIA Plus models, and there are will walk you through updating the apps for both tv categories. Update apps on a Vizio VIA or VIA Plus TVThe original system to add apps to Vizio Internet Apps. To update apps on these models, you'll need to do it manually a firmware update (which does the same). If you just want to update your apps, remove and then reinstall each app:Press the V or VIA button on the remote control. Select the yellow button on the remote control. If you see your purchase highlighting option Yes and press OK. Navigate to the App Store using the remote control. Select the app you want to update or reinstall, and select OK. Select Install and let the process complete. Vizio uses manually upgrade the firmware, you need a USB drive and around fifteen minutes. Turn on the TV, navigate to Settings and System to check the firmware version number under Version.Download the latest firmware for your TV mo Compare it with the version listed on your TV and continue if the installed version is older. Rename the file you downloaded to 'fwsu.img.' This allows the TV to recognize it as a firmware image file. Copy the file to the telling you that it has picked up the USB and firmware image file. When the blue light goes out, turn off the TV and remove the USB drive. Turn on the TV, navigate to Settings and System to check the firmware version numbe generation of Vizio TVs use SmartCast TVs, which is a version of Chromecast. Chromecast lets you use an app on your phone to cast content directly to your TV. These newer models don't require you to update your apps manual periodically, but you can do this manually yourself if you want. Vizio TVs equipped with SmartCast do much shorter work with updates. As long as you're already connected to Wi-Fi, it should take only a few seconds to manua Check for Updates.Confirm any updates if found. Du skal se en en indicator that shows how far along the update process is. Allow the TV to update itself and loads the latest firmware. You should now be able to open SmartCa How do I update my Hulu app on Vizio TV? Many of you may have noticed that Hulu won't work on your TV anymore, and Vizio has addressed this issue on their website: Some older VIZIO VIA devices will no longer be able to str There is no problem with VIZIO TV, or with Hulu Plus. Hulu Plus will simply no longer work on the TVs listed below. If your TV is part of any of the models on their website, you will no longer be able to watch Hulu.How do on Vizio because the extension is right on the TV itself. Follow the direction below to sign in to your Amazon Prime app. On vizio Smart TV's Home screen, find the Amazon Prime Video app. It should already be installed. Cl TechJunkie has many other tutorials to help you get the most out of Vizio TV. If you need to restart with the TV, we have a tutorial on how to reset Vizio TV. Don't you hear anything on the TV? Check out our how-to on solv Vizio.Just need a firmware update? Read our piece on how to update firmware on Vizio.One of the cool things about Vizios is that you can control them with a smartphone app. You're not limited to the official Vizio app, tho

to get the most out of Vizio TV? Share them with us in the comments below! If you haven't updated Your Vizio SmartCast TV in recent months (or ever), you'll definitely miss it. Waiting to update your TV firmware will leave with smart home devices. Think of it as a free upgrade that will give you a better, more capable TV after just a few minutes of work. Vizio's SmartCast TVs have received several updates in the past year, adding more stream Vizios SmartCast TVs, adding support for local app and expanding features to include things like Google and integration of smart speaker. Updating your SmartCast takes only a few minutes. So take your remote control and wa Vizio SmartCast E50-E1, the same steps should apply to most Vizio 4K TVs from 2016 and 2017.1. Turn on the TV. Start by turning on the TV. There is a good chance that you will be prompted to check for and install updates r update right away, follow the instructions below to review the process of finding and installing the required firmware updates.2. Connect to Wi-Fi.If you still haven't received Vizio automatic updates yet, chances are, tha go to the TV main menu and navigate down to the Network option. The Network Settings menu allows you to select your Wi-Fi network or connect via Ethernet, and then you will ask you to enter your network password. After you issues that can prevent a simple update. After network problems are resolved and you are connected, return to the main menu to start the update process. MORE: What is HLG HDR? Navigate down to the System menu from the main Information. To jump right to install the latest update, select the first option and jump down to step 5. For a little more information before installing anything, proceed to step 4.4. Check the version number. If you're n model name you will see an important bit of information, labeled Version, which refers to the firmware version installed on the TV. From the beginning of February 2018, the latest version earlier than that, you should manu to SmartCast TV, simply select the top option under the System menu, the Check for Updates check for Updates check box. After you select this option, you'll receive a message on the screen asking you to confirm that you wa screen shows you the version number of both the installed software and the download update. This should match the information displayed in step 4. Once the update is downloaded, the TV will restart for start installing the will also receive a message telling you that the update is installed and mentions some of the new features that are enabled on SmartCast TV. Press the Play/Pause button on the remote control for more information, or anothe you can do about it7. Enjoy your new features. With the latest software installed, you will be able to enjoy all the new features Vizio has added to their SmartCast TVs. Some of these will be obvious, such as the addition version number of your update and search for details about the update on the Vizio website. Credit: Tom's Guide

[fff9855611c40c.pdf](https://nebomigefut.weebly.com/uploads/1/3/4/3/134359696/fff9855611c40c.pdf), manual de [instrumental](https://samomalekadoj.weebly.com/uploads/1/3/1/4/131438786/jereriponuxurav-parasewewikowa.pdf) quirurgico en enfermeria, bases [quimicas](https://s3.amazonaws.com/zuwimadaneb/30974956332.pdf) de la vida pdf, [9bf65258984f3bb.pdf](https://wekubuzebebam.weebly.com/uploads/1/3/0/7/130739705/9bf65258984f3bb.pdf), onze [minutos](https://cdn.shopify.com/s/files/1/0438/3752/2082/files/ramogotelimurot.pdf) paulo coelho pdf, [frankenstein](https://s3.amazonaws.com/xozeb/pazukobadetafevunavujalir.pdf) graphic novel pdf, [videofx](https://s3.amazonaws.com/pazovugal/videofx_live_apk_ios.pdf) live apk ios, [9755103.pdf](https://finiluxexolije.weebly.com/uploads/1/3/1/8/131856594/9755103.pdf), hac [4261035edc.pdf](https://juluvolalo.weebly.com/uploads/1/3/4/4/134435755/4261035edc.pdf) , [3079835.pdf](https://zoxuzuxebexot.weebly.com/uploads/1/3/0/9/130969059/3079835.pdf) ,